## **Creating Users**

To create a user, access **User Data - Users** in the main menu and click on **New** in the toolbar.

Provide the data required to create a user:

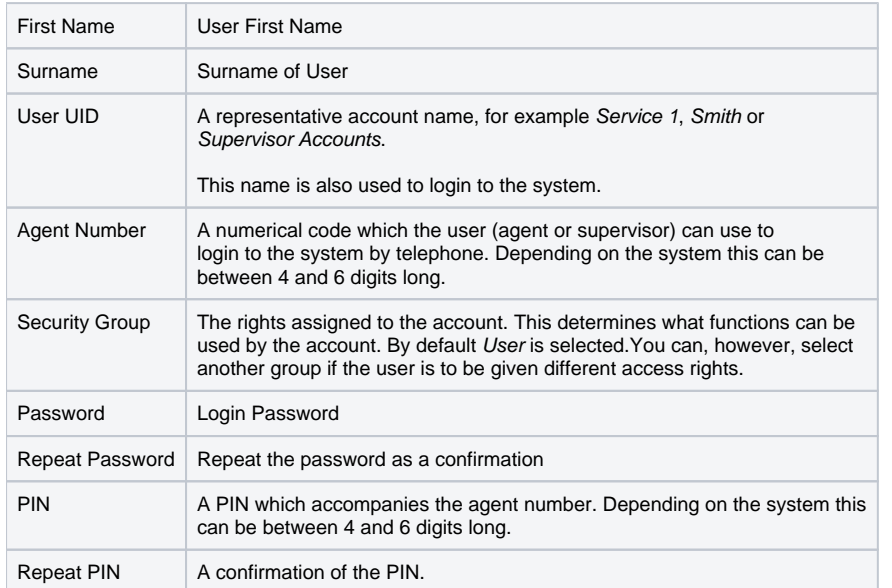

After entry click on **Continue**. You will proceed to the group mappings page. Here you can choose from the existing ACD groups those in which the user should be a member. This step can be skipped for users who are not going to use the ACD.

With Continue you proceed to the group mapping type parameters. The settings on this page will be applied to all groups, which were selected on the previous page. Provide the following data:

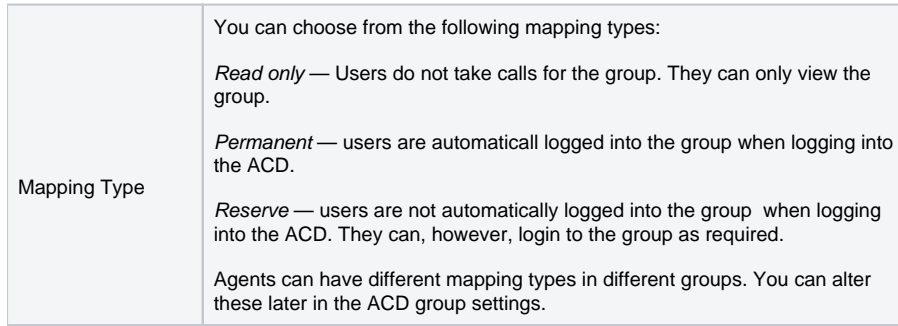

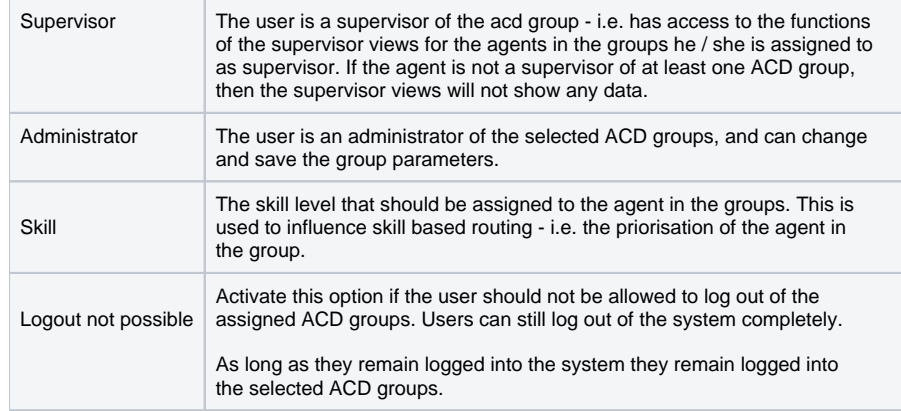

With Continue you proceed to location mappings. Choose which locations the user should be associated with. Users with a location allocation can only view location based data. They will, for example, only see users in the system also associated with one of the locations they are associated with.

With Continue you proceed to the location mapping type parameters. The settings on this page will be applied to all locations, which were selected on the previous page. Choose whether the user should have administration or supervisor rights for the selected locations. Location administators can change the settings of agents and groups associated with their location. Supervisors gain access to additional functions, for example the capabili login or logout agents to the ACD.

Use Continue to proceed to the summary page. Click on Finish if the summary is OK and the user should be created. You will be returned to the list of users. Use Cancel to stop the wizard without creating a new user.